# CUCM ل ةينمزلا ةقطنملا تارييغت ذيفنت تارادصإلا 8.X/9.X/10.X و DST

## تايوتحملا

ةمدقملا

CUCM يف DST تارييغتو ةينمزلا ةقطنملا تادادعإ ذيفنت رثكألا IP Cisco فتاوه ىلع DST تارييغتو ةينمزلا ةقطنملا تادادعإ ذيفنت اعويش CUCM نم 10.5 رادصإلا يف DST ذيفنت تارييغت Cisco نم IP و CUCM فتاوه ىلع DST تاري وغتب ةقليعتمل لكاشمل لجنيجت

## ةمدقملا

ىلع ةينمزلا ةقطنملا تادادعإو تقولا تاري يغت ىلع ظافحلا ةيفيك دنتسملا اذه حضوي .اعويش رثكألا IP Cisco فتاوه ىلعو UCM Cisco

## CUCM يف DST تارييغتو ةينمزلا ةقطنملا تادادعإ ذيفنت

ةددحملا ةينمزلا ةقطنملا تانايب ةدعاق ىلإ CUCM يف ةينمزلا ةقطنملا تامولعم دنتست :(ANA (تنرتنإلل ةنيعملا ماقرألا ةطلس يف

ديفيد رثرآ ،سسؤملا مهاسملا ىلإ ريشت يتلا ،نوسلوأ تانايب ةدعاق انايحأ ىمست .نوسلوأ

 $^{\square}$  <u>ةينمزل| ةقطنمل| تانايب ةدعاق</u> ىل| عجرا .اهتنايصو اهريرحت سيئز ايلاح وه تريجي| لوب .ةريخألا ةينمزلا ةقطنملا تاثيدحت ىلع لوصحلل

كنكمي ،ةنسلا يف نيترم ةداع ثدحت ةينمزل ققطنمل تانايب ةدعاق يف تاري يغتلا  $\Box$  ي ف امن $\Box$  نالـع إلى المت يت لي تعاف عشرأل العلاء من قام عن الله عن التاثير من تابع الله عن الله عن الله [TZ](http://mm.icann.org/pipermail/tz-announce/)  $^{\mathbb{C}}$ 

فلم رادصإب Cisco موقت ،ةينمزلا ةقطنملا تانايب ةدعاق يف ةمهملا تارييغتلل ةبسنلاب .ةينمزل| ةقطنمل| تانايب ةدعاق يف تاري يغتل| نمضتي يذل| CUCM ل cop.

.CUCM ل صاخ cop. فلم ةينمزلا ةقطنملا تانايب ةدعاق يف تارييغتلا ةفاك نمضتت ال

،(هميمصت ةداعإ مت ثيح 10.5 رادصإ ثدحأ ءانثتساب) ايلاح ةموعدملا CUCM تارادصإ عيمجل

ةقطنملا تانايب رادصإ ةطساوب هفيرعت متي يذلاو ،لودجلل اقفو DST رييغت ءارجإ متي :اذه CLI رمأ مادختساب هنم ققحتلا نكمي يذلاو ،ةينمزلا

<#root>

admin:

Current timezone: Central European Time (Europe/Warsaw) Timezone version:

**2012j**

يف ماظنلاا نييءت متيو إ2012 وه تبثملا ةينمزلا ةقطنملا رادصإ نوكي ،ةلاحلا هذه يف .<br>.(CET) ىطسولI ابوروأل ةينمزلI ةقطنملI

:رمألا اذه مادختساب ةحاتملا ةينمزلا قطانملا ةمئاق ضرع كنكمي

<#root>

admin:

**show timezone list**

```
   0 - Africa/Abidjan
      1 - Africa/Accra
      2 - Africa/Addis_Ababa
      3 - Africa/Algiers
      4 - Africa/Asmara
      5 - Africa/Bamako
[...]
```
 **405 - Europe/Warsaw**

[...]

```
:رمألا اذه مادختساب CUCM ىلع ةينمزلا قطانملا نييعت نكميو
```
<#root>

admin:

**set timezone 405**

Using timezone: Europe/Warsaw

**A system restart is required**

.وسراو/ابوروأ ةينمزل| ةقطنمل| ىل| 405 ل| طيطخت وه 405 ،رمأل| اذه يف

.ماظنلا ليغشت ةداعإ مزلي ،CUCM يف ةينمزلا ةقطنملا رييغت دعب :ةظحالم

تارادصإل اهرادصإ متي يتلاو ،cop. Update DST تافلم ربع DST رييغت لودج ثيدحت نكمي .DST دعاوق رييغت اهيف متي ةرم لك يفو ةنيعم CUCM

ثيدحت ىلع ظفاحت نأ مەملا نمف اذل ،ماع لك ملاعل اربع DST يف تاريڥغتلا نم ديدعلا كانە :قيسنتلا اذهب cop. Update DST تافلم ةيمست مت .DST لودج

ciscocm.dst-updater.<tzdata\_version>.<UCM Release version>.cop

يوتحي يذلاو ،(csv.TzDataCSV (csv فلم نم اديدج ارادصإ cop. Update DST فلم لك نمضتي .ةينمز ةقطنم لكل DST رييغت لودج ثيدحت ىلع

ةينمزل| ةقطنملل لاثم يلي اميفو .ةينمز ةقطنم لكل تامولعمل| هذه ىلع فلمل| يوتحي :مادرتسمأ/ةيبوروألI

#### <#root>

TIMEZONE\_EUROPE\_AMSTERDAM,"Europe/Amsterdam","

```
60
```

```
","
```
**0/3/0/5,02:00:00:00**

```
^{\rm m}, ^{\rm m}
```
**0/10/0/4, 03:00:00:00**

```
","
```
**60**

```
","Europe/Amsterdam"
```
:تاجرخملل ةفلتخملا تانوكملا هينعت امل فصو انه

- TIMEZONE\_EUROPE\_AMSTERDAM فرعملا
- ةينمزلا ةقطنملا مسا مادرتسمأ/ابوروأ •
- لباقملا (GMT) يزكرملا شتنيرج تيقوت "60" •
- دحأل| ينعت 5 ،راذآ ينعت 3 ،احابص 2 ةعاسل| نم DST ل| أدبت "0/3/0/5،02:00:00" • رهشلا اذه نم سماخلا
- ينءي 4 ،ربوتكا ينءي 10 ،ص 3 يف يفيصلا تيقوتلا فقوتي "0/10/0/4،03:00:00:00" • رهشلا اذه نم عبارلا دحألا
- قئاقدلاب رييغت DST -" 60• "
- ةينمزلا ةقطنملل ةيفاضإ ةمالع "مادرتسمأ/ابوروأ" •

يف csv.TzDataCSV نم تامولعملا عيمج ثيدحت متي ،DST ثيدحتل cop. فلم تيبثت دعب .CUCM تانايب ةدعاق

.TypeTimeZone لودج DST ثيدحت تامولعم نزخي يذلا لودجلا ىمسي ،CUCM تانايب ةدعاق يف

؛(SQL (CLI ل لكيهم مالعتسا ةغل ةطساوب TypeTimeZone لودج ىوتحم نم ققحتلا نكمي :لاثم يلي اميف

#### <#root>

admin:

**run sql select \* from typetimezone where name ='Europe/Amsterdam'**

enum name description moniker bias stddate stdbias dstdate dstbias abbreviation **legacyname** ==== ================ ============================================================

========================= ==== ==================== ======= ===================

======= ============ ================================

23 Europe/Amsterdam (GMT+01:00) Amsterdam, Berlin, Stockholm, Rome, Bern, Vienna TIMEZONE\_EUROPE\_AMSTERDAM -60 0/10/0/4,03:00:00:00 0 0/3/0/5,02:00:00:00 -60 CET W. Europe Standard/Daylight Time

:تاجرخملل ةفلتخملا تانوكملا هينعت امل فصو انه

- ليغشتلا ءدبل يسايقلا تقولا ءدبلا خيرات •
- فيصلا تقو ةيادب ءدبلا خيرات •
- GMT نم ارابتعا ةحازإ زيحتلا •
- يسايقلا تقولا لالخ زيحتلا نم ضيوعتلا stdbias•
- فيصلا لصف لالخ زيحتلا نع ضيوعتلا ايبتسد •

.تانايبلا ةدعاق يف ةنسلا نع تامولعم دجوت ال ،نورت امك

نم تقولا تاثيدحت قيبطت متيو ،ةنسلاب ةصاخ تسيل CUCM يف DST ثيدحت تارييغت .cop .ديدج DST فلم تيبثت لالخ نم الإ اهرييغت نكمي الو ةنس لك TypeTimeZone لودج

### فتاوه ىلع DST تارييغتو ةينمزلا ةقطنملا تادادعإ ذيفنت اعويش رثكألا IP Cisco

.CUCM يف فتاوهلل DST تارييغت ةجلاعم ةيفيك مسقلا اذه يطغي

،TZDATA تامولعم ليزنتو TFTP مداخ عم فتاوهلا عيمج لصاوتت ،ليغشتلا ءدب ةيلمع ءانثأ .نيوكتلا فلم نم ةدراولا تامولعملا ىلإ ادانتسا

.فتاهلا عون ىلع دمتعتو ةيلمعلا هذه فلتخت

،هليزنت متيس يذلا فلملا لوح نيوكتلا فلم لخاد تامولعم ىلع فتاهلا لصحي نأ دعب .هسفن TFTP مداخ نم فلملا ليزنتب موقي

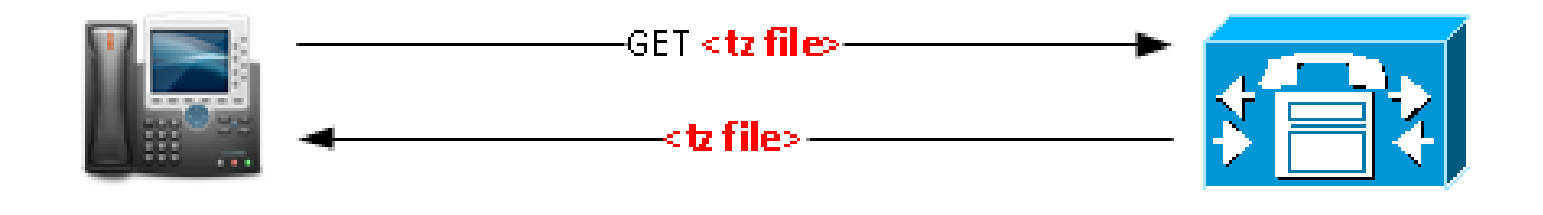

TFTP

يف ةروصلا،> tz file>وه امإ tzupdater.jar وأ tzdatacsv.csv وأ j9-tzdata.jar.

ةبتكم نم ليزنت عم TZDATA تامولعم ثيدحتب موقت فتاوه 1x99و 8961، ،xx79 ةلسلس :نيوكتلا فالم نم مسقل ااذه ىلإ ادانتسا Tzupdater.jar

#### <#root>

<device> <tzdata> <tzolsonversion>

#### **version**

</tzolsonversion> <tzupdater>

#### **tzupdater.jar**

<tzupdater> </tzdata> </device>

#### :فلملل ةفلتخملا تانوكملا هينعت امل فصو يلي اميف

- يف مؤاقلا متي يذلl tzupdater.ver فـالم نم يتأي يذلl Olson TZ رادصإ وه اذه رادصإلI • TFTP دلجم
- افاج فتاوهل TZ ثيدحت فلم وه اذه jar.tzupdater•

فلم لي زنت عم TZDATA تامولعم ثيدحتب نوموقي 894x phones و 69xx seriesو 3911 :نيوكتلا فالم نم مسقلI اذه ىلع مئاقلI Tzdatacsv.csv

#### <#root>

<device> <tzdata> <tzolsonversion>

#### **version**

</tzolsonversion> <tzupdater>

**tzdatacsv.csv**

<tzupdater> </tzdata>

.Gumbo/RTL/Lodown فتاوهل ةينمزلا ةقطنملا ثيدحت فلم csv.tzdatacsv ينعي ،فلملا يف

9-j ةبتكم ليزنت عم TZDATA تامولعم ثيدحتب XX88و XX78 ةلسلسلا فتاوه موقت :نيوكتلا فالم نم مسقلI اذه يJإ ادانتسI tzdata.jar

#### <#root>

<device> <tzdata> <tzolsonversion>

#### **version**

</tzolsonversion> <tzupdater>

**j9-tzdata.jar**

<tzupdater> </tzdata> </device>

.xx88 و xx78 ةلسلسل ةينمزلا ةقطنملا ثيدحت فلم jar.tzdata9-j ينعي ،فلملا يف

مداخ ىلع j9-tzdata.jar و tzdatacsv.csv و tzupdater.jar لثم تافلم ثيدحت متي :ةظحالم  $\blacktriangleright$ TFTP ءانثأ تيبثت فلم DST Update .cop.

### CUCM نم 10.5 رادصإلا يف DST ذيفنت تارييغت

.DST تارييغت ةجلاعم اهب مت يتلا ةقيرطلا رييغت مت ،CUCM نم 10.5 رادصإلا يف

فـلم تيبثت ىلإ ةجاحلا دنع اهحتف مت يتـلا تالاحلا ددع لـيلقت ىلإ تـانيسحتـلا هذه تدأ دقو DST .cop ديدج.

ريغتت ال لودلا تاموكح دعاوق نال ةديدج cop. تافلم تيبثت ىلإ جاتحت ال ،تالاحلا مظعم يف .ماع لك

لك ريغتت ةيميوقتلا ةنسلا نأل csv تافلم ثيدحت ىلإ جاتحت ،ةلاحلا هذه يف ىتح نكلو .ماع

موي يف أدبي انايحأو عبارلا دحألا موي ةيادبلا موي ناك ،تاونس عضبل ،لاثملا ليبس ىلع .سماخلا دحألا

.سماخلا دحألا ىلإ ريشي ىرخأ انايحأو عبارلا دحألا ىلإ csv. فلم ريشي انايحأ

.داحآ ةسمخ وأ ةعبرأ هل نوكي دق سرام رهش نأل اكبرم اذه نوكي دق

.سماخلا وأ عبارلا دحألا نم الدب ريخألا دحألا ىلإ csv فلم ريشي نأ وه ةزيملا هذه نم ضرغلاو .ديدج csv فلم دوجو مزلي كلذل

عم .ديدج cop. DST فلم تيبثت رييغتلا اذه بلطت 10.5، رادصإلا لبق CUCM تارادصإ يف :كولسلا اذه ثدحي 10.5، Oversion CUCM يف تارييغتلا

- مت اذإ رياني 10 م<code>60</code> موي نم 00:00 ةعاسUا يف يUحلI ماعUل DST دعاوق ف<code>U</code>مت إنا متي .CUCM مداخ ليغشت
- 10 يف ،مداوخلا ديهمت دنع DST دعاوق فلم ءاشنإ متي ،CUCM مداخ ليغشت متي مل اذإ .هدعب وأ رياني
- utils update dst رمiلl ذيفـنتب اوماق اذإ ايودي DST دعاوق فـالم ءاشنإ نيلوؤسملل نكمي .رماوألا رطس ةهجاو نم

```
<#root>
```
admin:

**utils update dst**

Creating backup of existing DST rules file. Backup of DST rules file created. Creating new file for DST rules. This might take several minutes. Do not press Ctrl-C. DST rules file created for the current year. Cisco TFTP will restart now. Service Manager is running Cisco Tftp[STARTED] Cisco tftp restarted. CSV file created succesfully.

ةداعإب مقت مل اذإ .لوعفملا ةذفان تاريءيغتال حبصت يكل فتاوهلا ليءشت ةداعإ بجي .ةحيحص ريغ DST فاقيإ/ءدب خيراوت كلذ نع جتني ،فتاوهلا ليغشت

ةقطنملا تانايب ةدعاق تريغت اذإ DST .cop فالم ثيدحت ابولطم لازي ال :ةظحالم  $\bullet$ موقت دعت مل اهنأ ةنيءم ةلود تررق اذإ ،لاثملا ليبس ىلء .ةينمزلا ةقطنملل ةينمزلاا .cop. DST فلم ثيدحت ىلإ جاتحت كنإف ،DST رييغتب

### CUCM فتاوه ىلع DST تارييغتب ةقلعتملا لكاشملا بنجت Cisco نم IP و

نم) CUCM ةمظنأو فتاوهلا ىلع DST ثيدحت تارييغت عم ةفورعم لكاشم ثودح بنجتل :فواخمل| هذه ركذت ،(10.5 رادصإل| ىل| 8.x رادصإل|

cop. DST فلم نم رادصإ ثدحأ مادختساب CUCM ماظن ثيدحت ىلع ظفاحت نأ بجي •.com.Cisco ىلع رفوتملا

بجي ،ديدجلا DST .cop فـالم مادختساب CUCM ماظن ثيدحتب اهيف موقت ةرم لك يف • .jar TZDATA تافلم ثيدحت اضيأ

ىصوي ،ةميدقل| ةتباثل| جماربل| لغشت يتل| فت|وەل| عم قفاوتل| يف لكاشم يأ بنجتل .زاهجلا ةمزح نم رادصإ ثدحأب ماظنلا ثيدحتب ةدشب

- ةلاح لﺉاسر يف "ةينمزلا ةقطنملا تانايب ليزنت لشف" ةلاسر اەيف ىرت ةرم لك يف يف لكاشم هيدل فتاهلا نوكي نأ ادج لمتحملا نم هنأل قيقحتلا كيلع بجي ،فتاهلا .DST ثيدحت ءانثأ لكاشم ثدحي امبرو حيحصلا تقولا ضرع
- كانه ببسلا اذهلو ،DST دعاوق رييغت دعومب ؤبنتلا اهنكمي ال Cisco نأب ملع ىلع نك •رييغت نع نالعإلا اهيف متي ةرم لك اهتيبثتو cop. DST تافلم رادصإ ىلإ ةجاح .دعاوقلا

ةمجرتلا هذه لوح

ةي الآلال تاين تان تان تان ان الماساب دنت الأمانية عام الثانية التالية تم ملابات أولان أعيمته من معت $\cup$  معدد عامل من من ميدة تاريما $\cup$ والم ميدين في عيمرية أن على مي امك ققيقا الأفال المعان المعالم في الأقال في الأفاق التي توكير المالم الما Cisco يلخت .فرتحم مجرتم اهمدقي يتلا ةيفارتحالا ةمجرتلا عم لاحلا وه ىل| اًمئاد عوجرلاب يصوُتو تامجرتلl مذه ققد نع امتيلوئسم Systems ارامستناه انالانهاني إنهاني للسابلة طربة متوقيا.